#### **ADVANTECH Enabling an Intelligent Planet**

# **Advantech AE Technical Share Document**

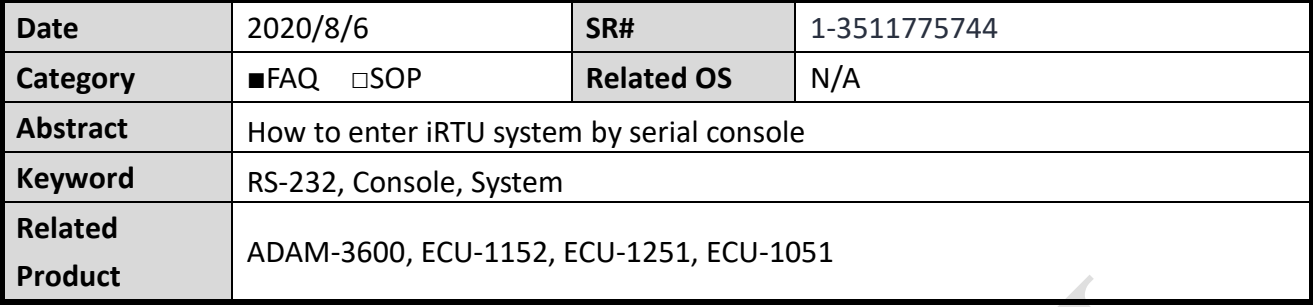

### **Problem Description:**

This document explains how to enter gateway system by serial console.

### **Answer:**

The serial is **RS-232** and the band rate is **115200**, data bits is **8**, stop bits is **1**, **n**o parity.

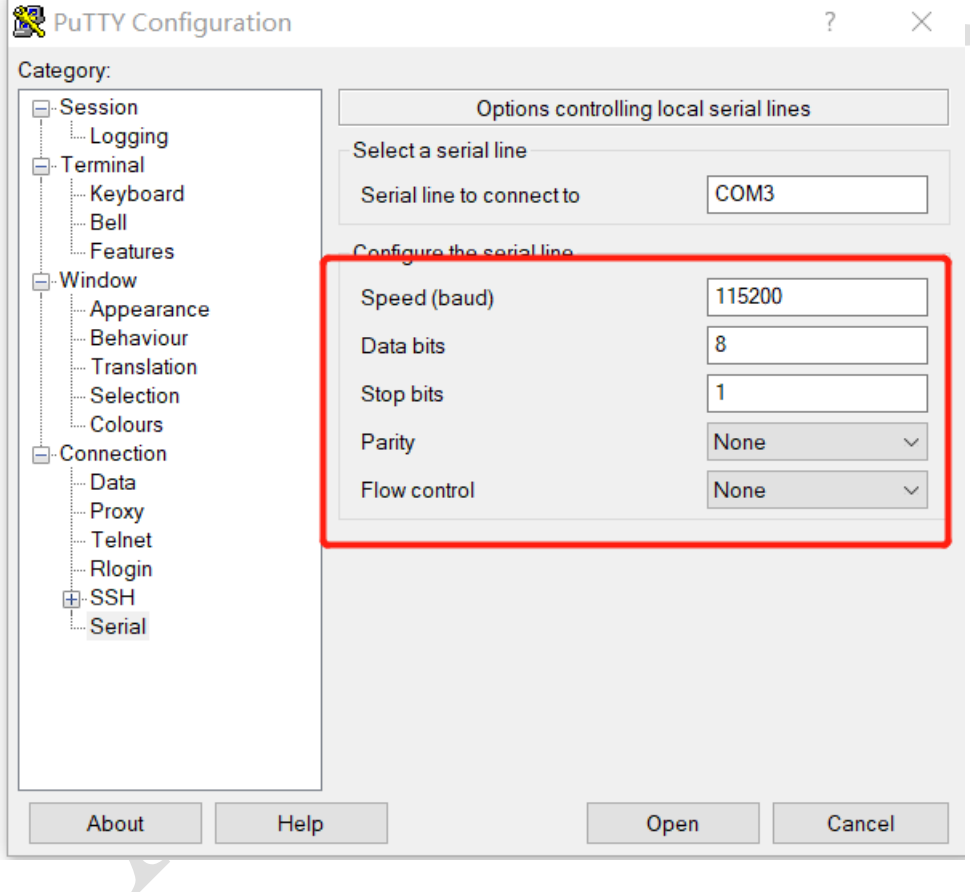

The location is showed as below.

### **ADAM-3600**

COM1 is the serial console.

To use ADAM-3600 COM1 in debug mode, user needs to change COM1 into RS-232 mode.

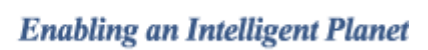

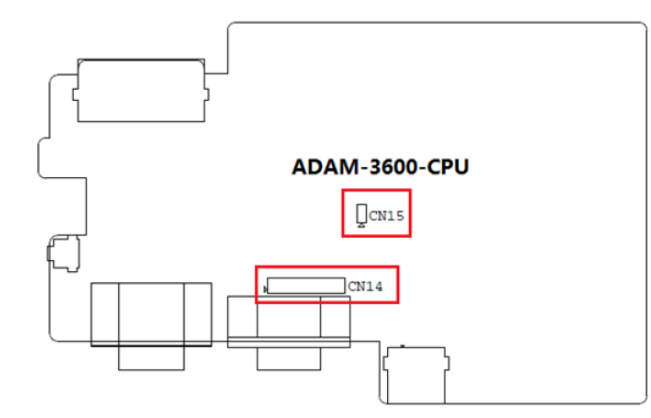

Figure 3.15 Jumper Settings

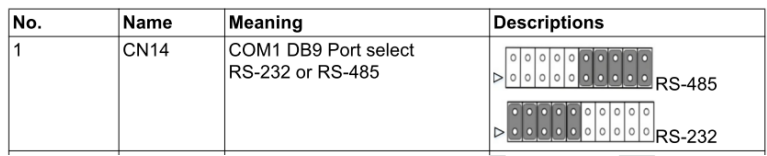

And then make sure the jumper is set up as below image.

**ADVANTECH** 

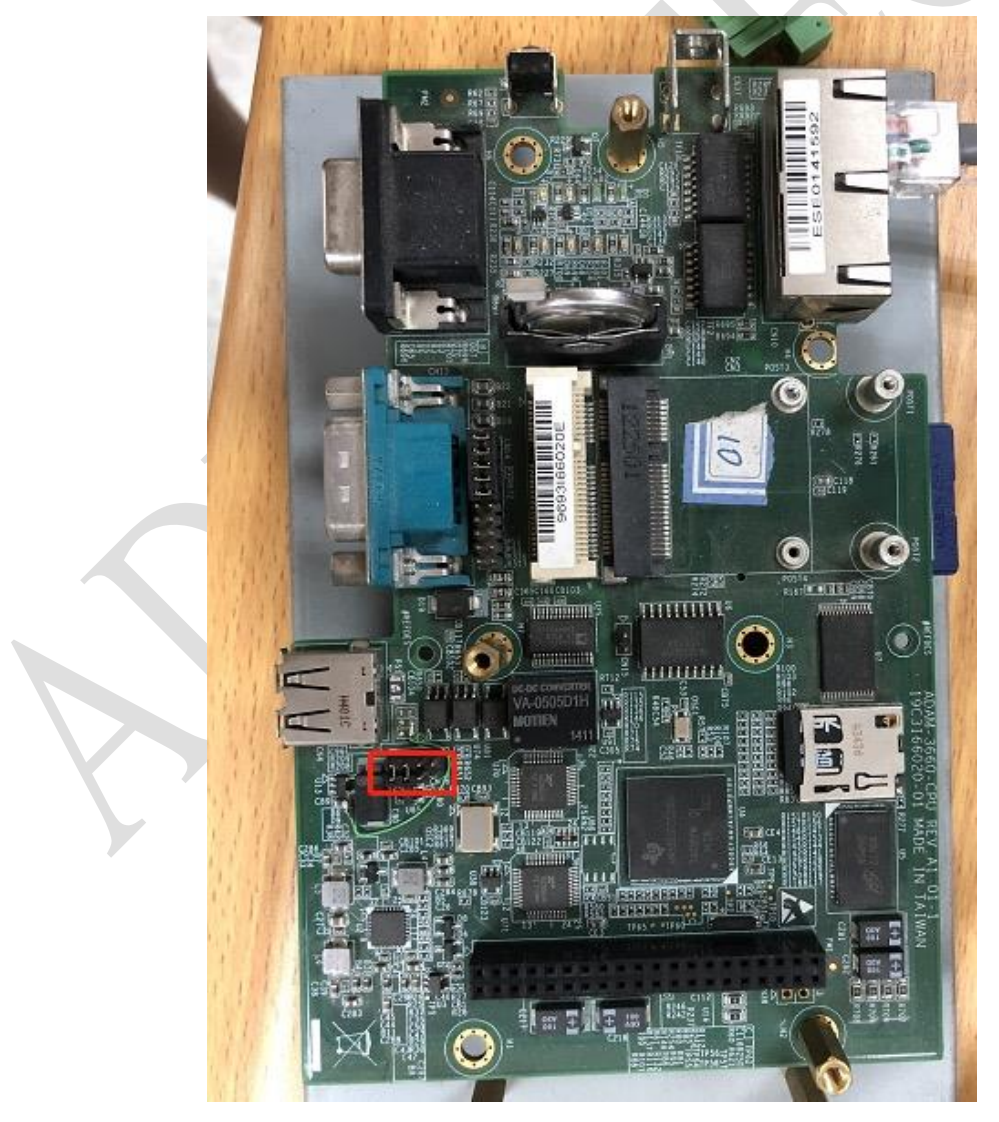

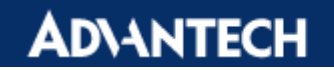

## **ECU-1251**

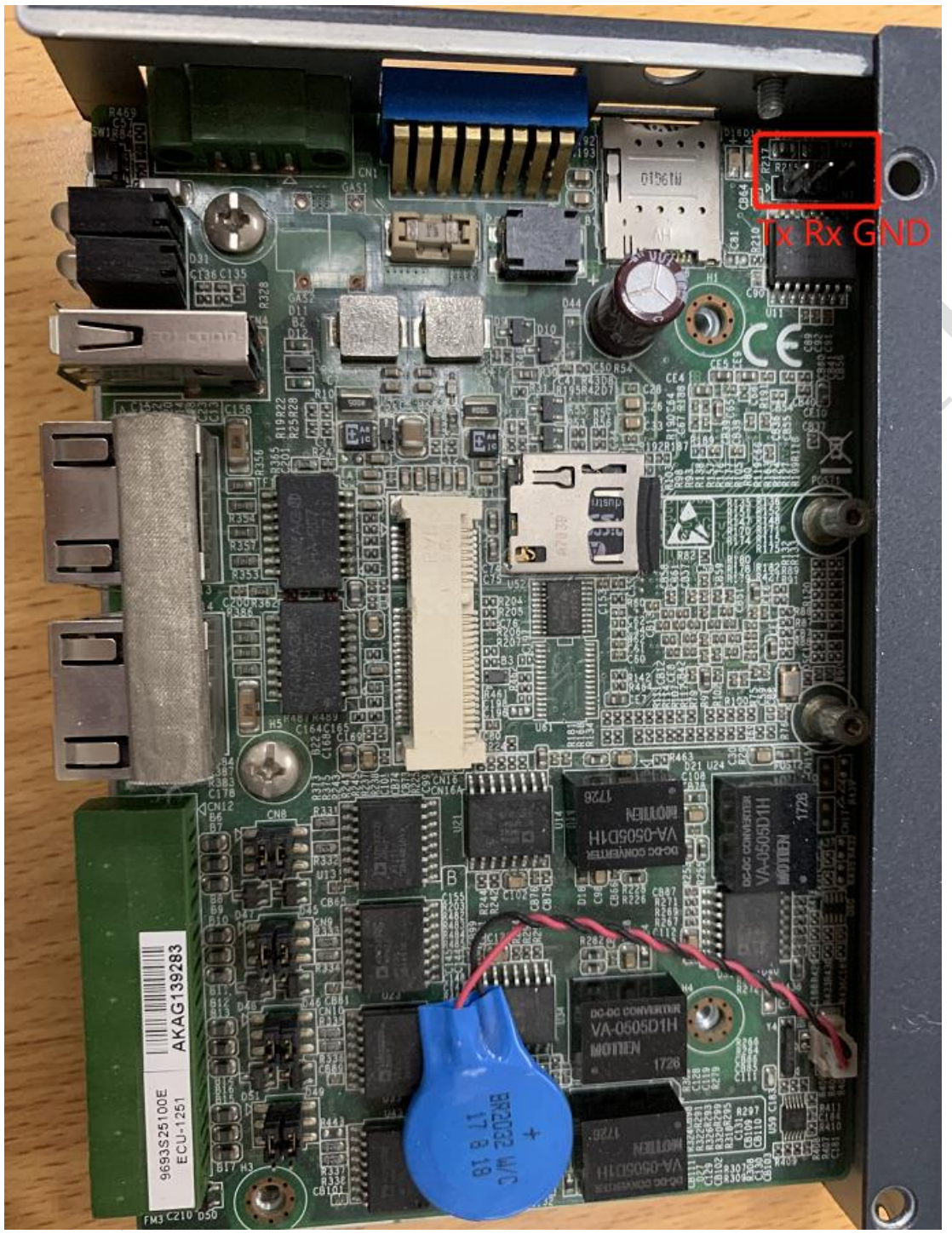

CN7 inside the ECU-1251. The picture above shows the ECU pins Note: the console is not the COM1/2/3/4 outside.

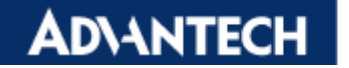

### **ECU-1051**

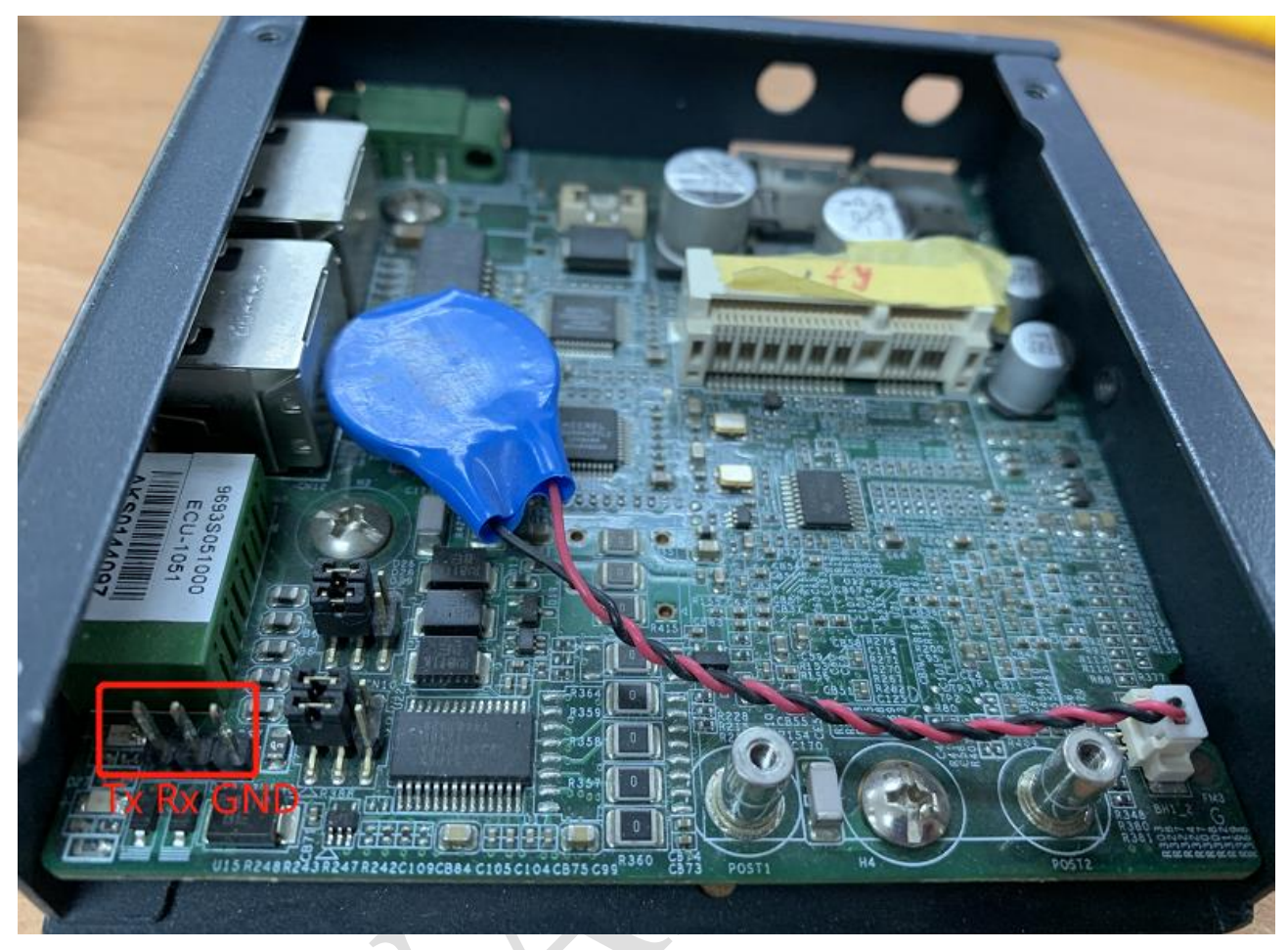

CN8 inside the ECU-1051. The picture above shows the ECU pins Note: the console is not the COM1/2 outside.

## **ECU-1152**

It is the standard DB9 interface.

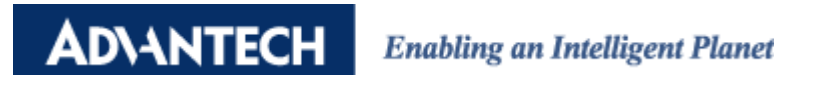

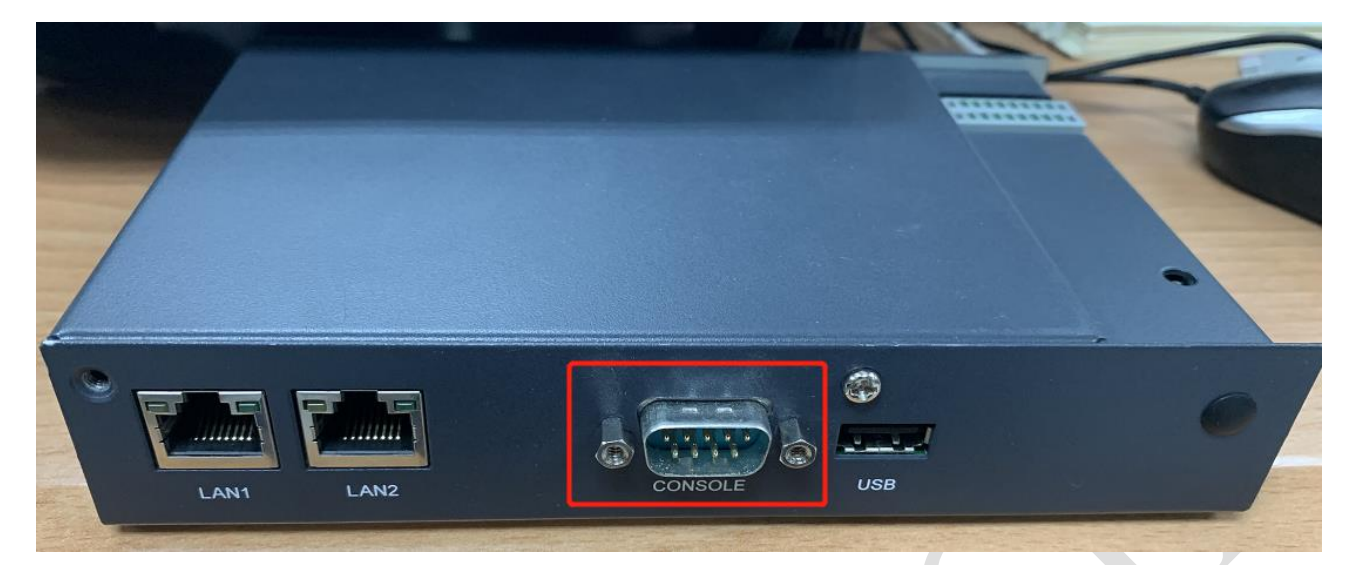